# ELEKTRONİKTE ARIZA BULMA-GİDERME VE TEST METOTLARI YAZI DİZİSİ

# 3- BOUNDARY-SCAN TEST VE JTAG ICSP PROGRAMLAMA

Bu yazımızda BGA (Ball Grid Array) kılıfındaki elektronik malzemeler ve test metotları anlatılacak, devre içi (jtag) icsp programlama uygulaması yapılacaktır. BGA kılıf yapısındaki malzemelerin bacakları (pinleri) test propları ile dokunulamayacak şekilde kılıfın altında bulunmaktadır. Dolayısı ile test propları veya test fixture yapıları ile test edilemezler. Bu malzemelerin testini mümkün kılan boundaryscan test standardı geliştirilmiştir.

Bu makalemizde konu ile ilgili bazı videoları izleyebilirsiniz. Akıllı telefonlarınızdan 'QR Code' okuma uygulamasını açıp, makale içerisindeki kodların üzerine geldiğinizde, ilgili videoları youtube linklerinden izleyebilirsiniz. Bu uygulama yüklü değil ise ücretsiz indirebilirsiniz.

#### 3.1. BGA Kılıfındaki Malzemeler

Entegre kılıfı (package) içerisine sığdırılan transistör sayısının her iki yılda bir, iki katına çıktığı öngörülmektedir. Bununla birlikte kılıf yapıları da küçülmeye devam etmektedir. 1990'lı yıllarda SMD malzemelerin BGA (Ball Grid Array) kılıf tipleri üretilmeye başlandı. BGA kılıf tipindeki elektronik malzemelerin bacakları (pin) kılıfın altında grid sıralı yapıda ve kısa toplar şeklindedir. Şekil 3.1 de bazı BGA çeşitleri ve bacak yapıları görülmektedir.

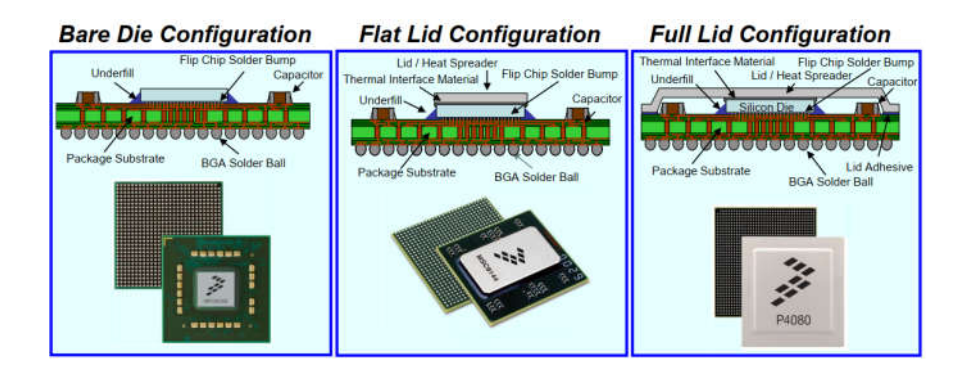

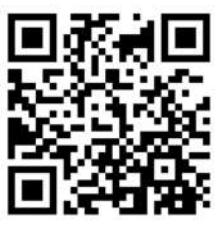

Video : Malzeme kılıf tipleri (Packages)

*Şekil 3.1 de Plastic BGA çeşitleri ve bacak yapıları görülmektedir.*

BGA 'lar Şekil 3.1.'de görülen yapıları gereği, daha küçük alanlara daha fazla sayıda transistör sığdırılabilmektedirler. Genellikle plastik ve seramik kılıf yapısında üretilirler. BGA kılıfı PCB'ye (Prototype Circuit Board) ve kendi soğutucusuna ısı transferini kolayca aktarabilen yapıdadır. Termal performansı bu açıdan diğer yüzey montajlı teknolojili (Surface Mount Technology-SMT) malzemelere göre daha iyidir. Bacaklarının uzunlukları PGA (Pin Grid Array) veya SOIC (Small Outline IC) gibi diğer SMT kılıf tiplerine göre kısadır. Bu durum diğerlerine göre EMI (Electromagnetic Interference-Elektromanyetik Girişim) bozucu etkinin daha az olmasını sağlar. Ayrıca kısa bacak uzunlukları elektriksel direnci de azaltacağından devre performansını arttırır. Bu özellikleri yüksek elektromanyetik ortamlarda ve yüksek frekanslarda kullanımlarını mümkün kılar. Örneğin yüksek performans gerektiren PC ana kartlarında kuzey ve güney köprülerinde genellikle bu kılıf tipi tercih edilir.

BGA 'lar avantajlarının yanında bazı dezavantajlara da sahiptirler. Bacak sayılarının fazla, yapılarının sık ve yakın oluşu, diğer malzemelerin sahip olduğu mekanik esnekliği vermez. Tüm smd malzemelerde olduğu gibi, PCB ile kendi kılıfının ısı farklılığından kaynaklanan mekanik genleşme gerilimi baskısında kalırlar. Bu baskının en yoğun olduğu yerler, bacakları ve lehim temas bölgeleridir. Uzun süreli kullanımlarda bu baskı lehimlerde çatlamalara veya kırılmalara sebep olur. Vibrasyonlu ortamlarda da bu sorun oluşur. Bu sorunlar teknik servis ortamlarında belirli sürelerde lehim tazeme yapılarak giderilmektedir. Kalıcı çözüm ise üretim esnasında elektronik malzeme kılıfına yakın genleşme katsayılarına sahip kaliteli PCB 'lerin kullanılmasıdır. Plastik BGA 'ların PCB 'ye göre genleşme katsayıları yakındır. Seramiklerde ise genleşme farkı plastik kılıflardan daha fazladır. Bu mekanik zorlamaları azaltmak için, BGA malzeme lehimlemesinden sonra PCB ile kılıf yapı arasına özel bir reçine tatbik edilir. Malzeme altındaki boşluklar doldurulmuş (under fill) ve PCB ile malzeme yapıştırılmış olur. BGA malzemelerin lehimleme sonrasında hatalarının kontrolü diğer malzemelere göre zordur. X-ışını, akustik görüntüleme veya özel mikroskoplar gibi zamanımızda pahalı cihazlar ile bu kontroller yapılır. Bir hata var ise, yeniden sökülmesi ve lehimlenmesi Resim 3.1.'de görüldüğü gibi özel sökme-takma istasyonları ve hassas işçilik gerektirir.

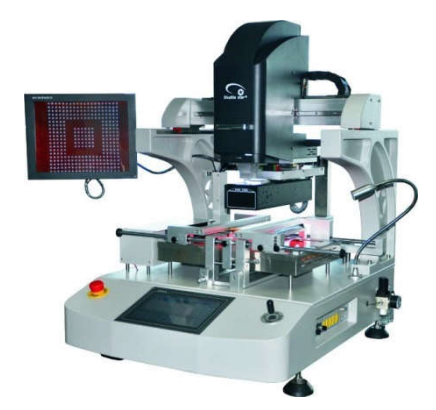

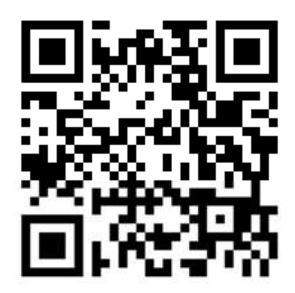

Video: BGA sökme-takma

*Resim 3.1. BGA sökme-takma istasyonu (BGA rework station).*

# 3.2. Boundary Scan Test Standardı

1990 yılında JTAG (Joint Test Action Group) tarafından BGA kılıf tipindeki malzemelerin kontrol ve testini mümkün kılacak 'BOUNDARY SCAN TEST' (BS) standardı geliştirildi. IEEE Std. 1149.1 standardı olarak kabul edildi. Bu standarda bazı kayaklarda JTAG da denilir. PCB üzerinde veri yolu üzerinde kullanılan entegrelerin (IC) içerisine BS donanım mimarisinin konulması zorunlu hale getirildi. BS test çalışmaları; malzeme, PCB ve modül seviyesindeki testlerde kullanılmaktadır. Bu testlerde analog, dijital veya karışık (mixed) BS testleri mümkün olmaktadır.

BS testinde malzeme bacaklarına proplarla doğrudan temas etmeden, malzeme çalışırken ilgili kontrol sinyalleri alınarak test edilebilmektedir. BGA malzeme üreticilerinin malzeme içerisine koydukları BS testi donanım mimarisi ile bu sağlanır. FPGA, PLCC gibi kılıflara sahip aynı veri yoluna bağlanabilen malzemelerin içerisinde de BS test donanım mimarisi bulunur. Bu malzemeler de bu metotla test edilebilir. Şekil 3.2.'de bir IC yapıda BS testi mümkün kılan donanım mimarisi görülmektedir.

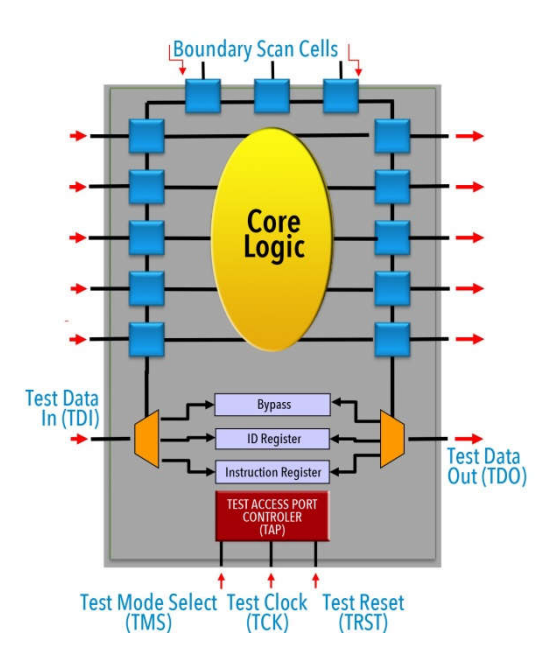

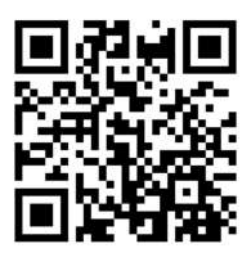

Video : Boundary Scan **Test Metodu Anlatimi** 

*Şekil 3.2. Bir entegre içerisindeki BS Test donanım mimarisi.*

Şekil 3.2.'de görüldüğü gibi, IC devre içerisinde iken (in-circuit test) yaklaşık 5 adet bağlantı yapılarak BS testi yapmak mümkündür. Bu bacak isimleri; TDI, TDO, TMS, TCK ve TRST 'dir. IC deki bu bacaklar sadece BS testi işlemine ayrılmıştır. Basit bir seri haberleşme protokolü ile devre içerisinde veri yoluna bağlı tüm entegreler, fonksiyonel şekilde test edilebilmektedir. BS testi ile yapılan testler şunlardır; sistem erişim testi, BS test erişimi, hafıza testi, flash programlama, FPGA / CPLD programlama, CPU emulatörü, entegrenin sağlamlığı, bacaklarındaki lehim temas durumu, malzeme bacaklarındaki açık veya kısa devre bağlantılar.

BS test temel olarak 'Test Verileri Girişi (Test Data Input-TDI)' ve 'Test Verileri Çıkışı (Test Data Output- TDO)' isimli iki bacak yardımıyla seri haberleşme ile yapılır. Entegre içerisinde BS test neticeleri BS hücrelerine yerleşir, bu veriler TDO ile BS test cihazına gönderilir. Clock sinyali (TCK), test modu seçme (TMS) ve test reset (TRST) bu işleme yardımcı bacaklarıdır. 'Instruction register' (yönetim kayıtçısı) BS veri kayıtlarının çalışacağı modu tanımlar. 1149.1 tasarımında ve diğer birçok register uygulamalarında olduğu gibi, BS hücrelerinden veri okuma sırası ve bu paralel okumaları seriye çevirme işlemi gereklidir. Buradaki register yapılar bu işlemlere yardımcı olmaktadır. 'Bypass register' başka bir IC verisi gönderilirken, çakışma olmamasını sağlar. 'Device Identification Register' veya kısaca 'Device ID' test edilen malzemenin tanımlanmasını sağlar. TAP test edilecek malzemenin doğru şekilde seçilmesine yardımcı olur. Veri yoluna bağlı olan IC 'ler test esnasında bir zincir oluşturur (BS chain). Şekil 3.3.'de veri yolundaki entegrelerin BS test zincir yapısı görülmektedir.

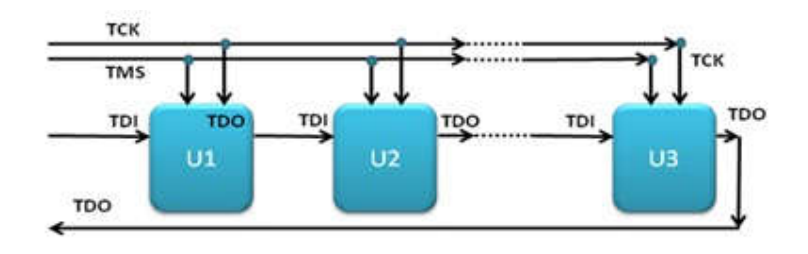

*Şekil 3.3. BS test entegre zincir yapısı.*

BS test yapılırken veri yoluna bağlı olan malzemelerden birinin bacaklarından bağlantı yapılarak tamamının testini yapmak mümkündür. BS test işlemlerini yapmak için kullanılan dil 'Boundary Scan Description Language (BSDL)'dir. VHDL (Very High Speed Integrated Circuit Hardware Description Language) dili içerisinde BSDL kullanılabilir. BSDL yazılımı, bir VHDL editörü ile düzenlenip derlenebilir. BSDL test analizörlerini, test sinyallerini ve arıza belirleme rutinlerini içerir. Bir entegrenin BSDL tanımı ve standart bilgisi yardımıyla içerisindeki yazılıma erişilebilir, ilgili test verileri alınabilir, kaydedilebilir. BSDL, VHDL gibi genel amaçlı bir donanım tanımlama dili değildir. BSDL, 1149.1 uygulaması hakkında mimari, yapısal veya ayrıntılı tasarım bilgisi sağlamaz. Kısaca entegrelere BS testi için gerekli erişim yönergelerini sağlar. BSDL test edilecek malzeme içerisindeki donanım yapıların çalışması, register yapıların tanımlanması gibi donanım ayarlamalarını içermez. Bunlar zaten BS Test rutini içerisinde standart olarak mevcuttur. Böylece olası bir donanımsal mantık hatası yapılması da engellenmiş olur. BSDL, BS test uygulamasında zorunlu olarak girilmesi gereken parametreleri belirtmek için tasarlanmıştır.

BSDL bir test sürücüsü olarak kullanılabilir. Şekil 3.4.'de gösterildiği gibi bir ATE (Automatic Test Equipment) ile bir elektronik kart testi yapıldığını öngörelim. Burada, bir ATE program tasarımcısı her bir IC 'ye BSDL tanımlamaları yardımıyla ulaşır. Daha sonra, bu tür program tasarımcılarının çoğu bugün olduğu gibi, elektronik kartın tüm açıklamalarını kullanarak (parça listesi, devre şeması, ara bağlantılar vb.) ATE sistemi için bir test yazılımı hazırlar.

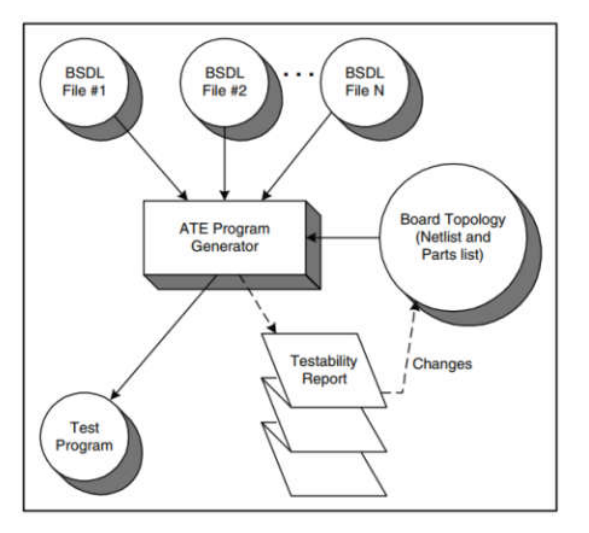

*Şekil 3.4. BSDL 'in test sürücüsü olarak kullanılması.*

Elektronik malzemelerde BS testi yapabilmek için, ATE yazılımı IC 'lerin BSDL tanımlarını kullanır. Bu tanımlamalar entegre üreticileri tarafından tasarlanır. BSDL den hangi pinlerin TAP pinleri olduğunu belirler. BS test entegre test zincirinin sırasını belirler. Bunlar bilindikten sonra, BS test kullanarak elektronik kart üzerindeki hangi düğüm noktalarının (test nodes) test edileceği belirlenip uygun testler hazırlanabilir.

# 3.3. Boundary Scan Test Cihazları

BS test cihazları BGA gibi kılıf tipindeki malzemelerin üretilmesine paralel şekilde geliştirilmiştir. Birçok üretici firma bulunmaktadır. BS test cihazları bir bilgisayardan arayüz yazılımı sayesinde test yapmaktadırlar. Yaklaşık bir el tipi multimetre ebatlarında, yalnızca BS testi yapanlar olduğu gibi, komplike fonksiyonel test cihazlarına veya ATE sistemlerine entegre edilmiş türleri de vardır. BS test cihazları; bilgisayar yazılımı, test modülü ve elektronik kart bağlantı platformu olmak üzere 3 kısma ayrılabilir. Resim 3.2.'de bir BS test cihazı görülmektedir.

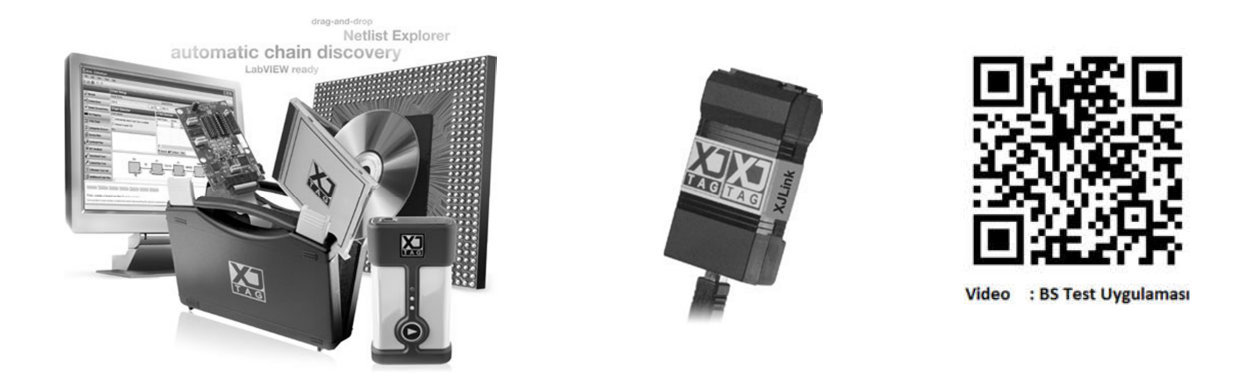

Resim 3.2. Bir boundaryscan test cihazı

BS test cihazı analog, dijital ve karmaşık (mixed) fonksiyonel otomatik test yapabilirler. Bu testleri yapabilmek için BS test cihazının yazılım kütüphanesinden veri yolunda bulunan malzeme isimleri seçilir. Yazlım ortamında Şekil 3.3.'de görülen zincir yapısı oluşturulur. Veri yolundaki malzemelerin bacaklarından birine veya PCB üzerinde tanımlanmış BS test (Jtag) pinlerine bağlantı yapılır. Resim 3.3.'de bu bağlantı resimleri görülmektedir. Yazılım ortamında, yapılması istenilen tüm BS testleri ilgili malzemeler ve menülerden test çeşidi seçilerek yapılır. Veri yolundaki tüm malzemeler kolayca fonksiyonel test edilmiş olur. Ayrıca devre içerisinde programlı malzemelerin programlarına okumayazma da yapılabilir. Günümüzde elektronik devre üreticileri malzemelerin lehimleme işleri bittikten sonra bu metot ile devre içi programlama yapmaktadırlar.

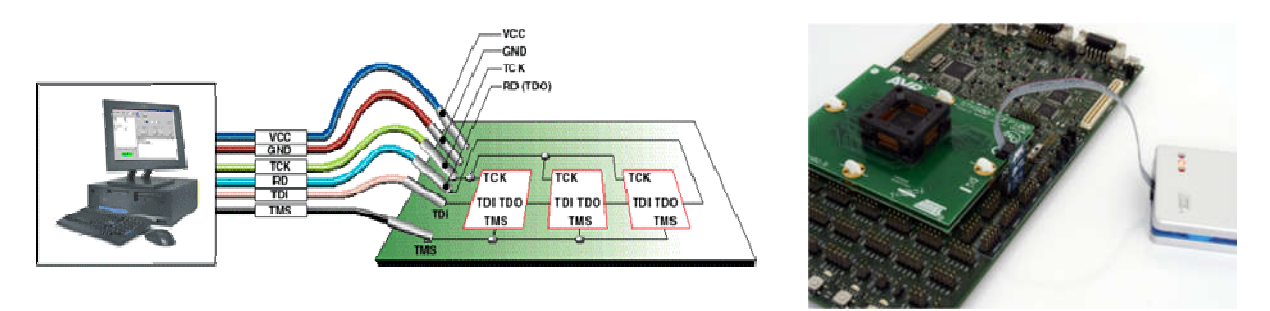

Resim 3.3. Bir boundaryscan test cihazı PCB bağlantısı.

Örnek olarak, bir programlı malzemenin devre içi okuma ve yazma (jtag programlama) özelliği yardımı ile test edilmesi yapılacaktır.

# 3.4. JTAG-ICSP Devre içi Programlama Uygulaması

İşletme envanterinde çalışan tüm elektronik cihaz, modül ve kartların programlarının yedeklenmesi, program bilgi bankası oluşturulması çok önemlidir. Olası arızalarda onarım başarısızlığının en büyük sebepleri arasında program veri kayıpları gelmektedir. Bu nedenle programlama örneği burada verilecektir.

Mikrokontrolcülü yeni nesil elektronik malzemelerin büyük çoğunluğu, BS-JTAG programlama özelliği sayesinde devre içinde sökmeden programlanabilmektedir. Bu işleme ISP (In System Programming – devre içi programlama) veya ICSP (In Circuit Serial Programing- Devre İçi Seri Programlama) denilir. Programlı malzemenin bu özelliğinin olup olmadığı teknik özelliklerine (datasheet) bakılarak anlaşılır. Günümüzde ISP – ICSP işlemini bilmeyen teknik servis personeli, maalesef çok bacaklı mikrodenetleyicileri veya programlı malzemeleri devre dışında test istediklerinden sökme-takma esnasında zarar vermektedirler. Malzeme bacakları, PCB pad'leri veya yolları koparılarak elektronik malzeme veya PCB hurda haline gelebilmektedir. Programlamanın malzemeyi sökmeden devre içerisinde kolayca yapılacağının öğretilmesi ve acilen bir farkındalığın oluşturulması gerekmektedir.

Bu işlemin nasıl yapılacağı örneğimizde adım adım anlatılmıştır. Uygulamamızda PIC DEKA TEMEL eğitim kartı üzerindeki PIC16F628A mikrokontrolcüsünün devre içi (ISP-jtag) programlama ve test uygulaması yapılacaktır.

Devre içinde bu işlemi yapmak için, teknik servisinizde bulunan programlayıcının kütüphanesinde çalışılacak mikrodenetleyici olmalı ve programlayıcı ISP özelliğini desteklemelidir. Bizim servisimizde bulunan SP610P programlayıcı kütüphanesinde, PIC16F628A ve ISP desteği mevcuttur. Elimizde iki adet elektronik kart olduğunu ve üzerinde bu mikrokontrolcüden bulunduğunu, programlarının sağlam olup olmadığını test edeceğimizi varsayalım. Bunun için aşağıdaki işlemler yapılır.

PIC16f628A malzemesi, SP610P programlayıcı menüsünün 'device' kısmından, malzeme adı yazılarak bulunur. Microchip üretici firması seçilir. Resim 3.4. 'de seçim ekranı görülmektedir. Ekranda görüldüğü gibi, malzeme isimlerinin yanında desteklenen adaptör isimleri @ işaretinden sonra SSOP, SOIC vs. gibi görülmektedir. Ayrıca devre içi test için 'ISP' ifadesi yer alır. PIC16F628A(ISP) şeklinde olan seçilerek çift tıklanır.

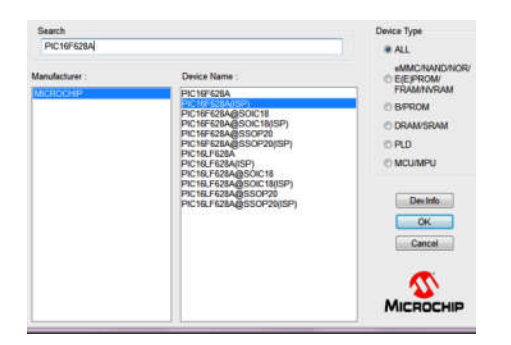

*Resim 3.4. PIC16F628A-ISP malzeme seçim menüsü.* 

Malzeme seçildiğinde information (bilgi) dosyası ekrana gelecektir. Şekil 3.5. 'de seçilen malzeme için bilgiler görülmektedir.

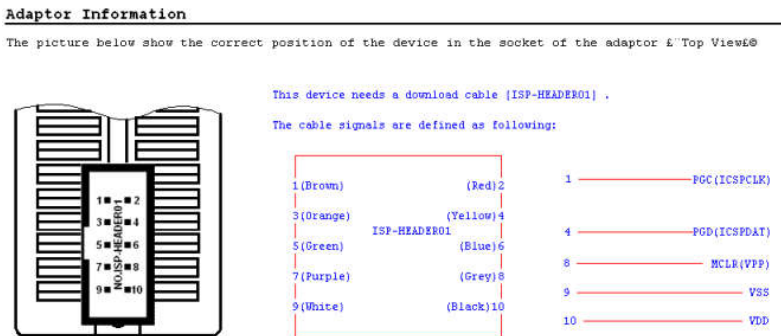

*Şekil 3.5. PIC16F628A-ISP malzeme bilgi penceresi görünümü.*

Bilgi penceresinde SP610P ISP test adaptörü olan ISP-HEADER01 'in, programlı malzemenin hangi bacaklarına irtibatlanacağı bilgisi mevcuttur. Bilgi dosyasında en sağ kısımda ISP adaptörü ile 5 adet bağlantının elektronik malzemeye yapılması gerektiği görülmektedir. ISP özelliğini destekleyen mikrodenetleyicilerin bulunduğu elektronik kartlarda, programlayıcının dişi ISP pinlerinin (female header) kolayca irtibatlanabileceği erkek pinler (male header) genellikle bulunur. Devre üzerindeki bu erkek pinlerin, programlanacak elektronik malzeme pinlerinden hangilerine irtibatlı olduğu tespit

edilmelidir. Bunun için PIC16F628A entegresi datasheet 'inden pinout' larına bakılır. Şekil 3.6. 'da PIC16F628A pinout 'ları görülmektedir.

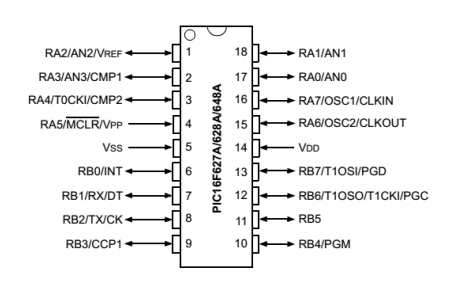

*Şekil 3.6. PIC16F628A pinout görünümü.*

Programlayıcı bilgi sayfası resmine tekrar dönülerek, elektronik malzemenin hangi bacaklarına temas edileceğini belirlenir. Bunlar pinout 'lara bakılarak belirlenir. ISP adaptörünün 1 nolu kahverengi (brown) renkli kablosu, PGC yani PIC16F628A'nın 12 nolu pinine irtibatlanmalıdır. PIC16F628A 'nın 12 nolu pininin PCB üzerinde hangi erkek header 'a irtibatlı olduğu, multimetrenin buzzer konumu ile kolayca belirlenir. Resim 3.5. 'de bu belirleme işlemi görülmektedir.

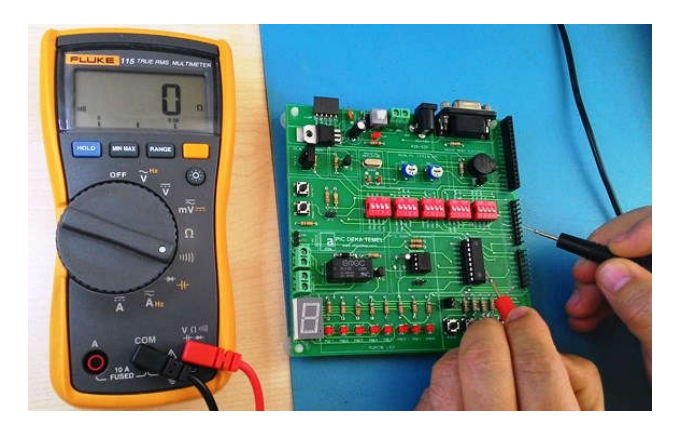

*Resim 3.5. PIC16F628A pinlerinin PCB de irtibatlı olduğu header pinlerini belirleme.*

Benzer şekilde diğer header 'lar da belirlenir. ISP adaptörünün 4 nolu sarı (yellow) renkli kablosu, PGD yani PIC16F628A'nın 13 nolu pinine irtibatlanmalıdır. ISP adaptörünün 8 nolu gri (grey) renkli kablosu, MCLR yani PIC16F628A'nın 4 nolu pinine irtibatlanmalıdır. ISP adaptörünün 9 nolu beyaz (white) renkli kablosu, VSS (GND) yani PIC16F628A'nın 5 nolu pinine irtibatlanmalıdır. ISP adaptörünün 10 nolu siyah (black) renkli kablosu, VDD (VCC) yani PIC16F628A'nın 14 nolu pinine irtibatlanmalıdır. Multimetre ile belirlenen header 'lara ISP adaptörü kabloları irtibatlanır ve SP610P programlayıcıya adaptör yerleştirilir. Eğer PCB üzerinde erkek header 'lar yok ise, entegrenin programlama için gerekli olan yukarıda belirttiğimiz ilgili pinlerine irtibatlı olan en uygun noktalara mikrotest klipsleri ile bağlantı yapılır. Resim 3.6. 'da programlayıcı ISP adaptörü ile PCB bağlantıları yapılmış şekliyle görülmektedir.

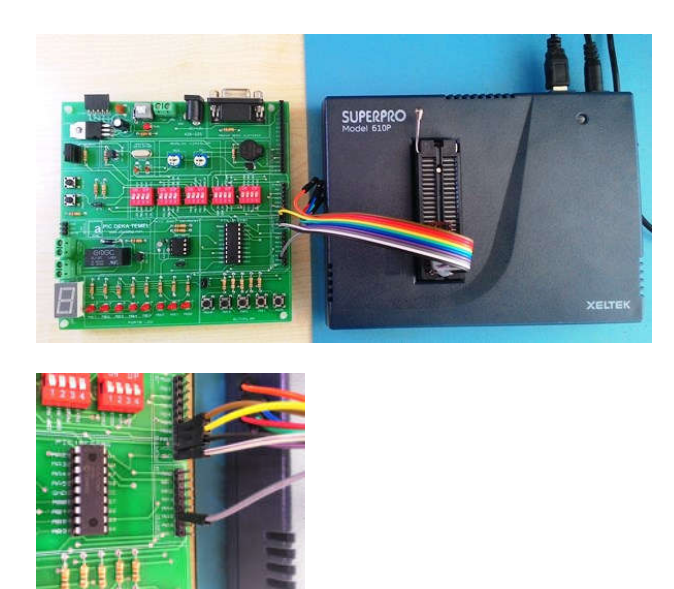

*Resim 3.6. PIC16F628A ISP adaptörü PCB bağlantıları görünümü.*

Bağlantılar yapıldıktan sonra programlayıcı çalıştırılır, PC ortamındaki yazılım açılır. Konunun başında belirttiğimiz gibi, iki adet elektronik kart olduğunu ve programlarının sağlam olup olmadığını karşılaştırmak istiyoruz. Öncelikle birinci karta ISP bağlantıları yapılır. Programlayıcı ana menüsü 'device' kısmından PIC16F628A(ISP) malzemesi seçilir. Açılan pencerede 'Read' e tıklanarak, malzeme içeriğinin programlayıcı RAM 'ine alınması sağlanır. Programlayıcının enerjisi artık kapatılmaz. Aksi halde RAM 'de bulunan bilgi silinecektir. İkinci karta ISP bağlantısı yapılarak, 'verify' a tıklanır. RAM 'deki bilgi ile elektronik malzeme içeriği birebir karşılaştırılır. Eğer bir adet bit değeri farkı var ise, hata verecektir. ''Verification OK' şeklinde sonuç verir ise, programlar birebir aynıdır ve sağlamdır. Yaptığımız test neticesi Resim 3.7. 'de görüldüğü gibi ''Verification OK' şeklindedir.

|                                                                                   | SP610P - SUPERPRO for Windows V1.0                                                                                                    |                                         |                                            |
|-----------------------------------------------------------------------------------|----------------------------------------------------------------------------------------------------|-----------------------------------------|--------------------------------------------|
| File                                                                              | Buffer Device Option Project Help                                                                                                    |                                         |                                            |
|                                                                                   | $1$ $1$ $0$                                                                                                    |                                         | <b>Thomas</b>                              |
| Desce                                                                             | MOTOCHP PICTERS26A2SP) 2100H16 18Pm MCLIMPU                                                                                                    |                                         | ٠                                          |
| <b>Buffer</b>                                                                     | Checkman: CB40H File = C'ElsersOnderDestingNers.bin                                                                                                    |                                         | ٠                                          |
| <b>Operation Option</b>                                                           | Dev. Canflg<br>Edit Auss                                                                                                    | <b>Data Compare</b><br>Dec Isle         |                                            |
| Pregran<br>Bead<br>Uerlfu<br><b>Blank Check</b><br><b>Kinst</b><br><b>Protect</b> | Prepering<br>MICROCHIP FIC16F628A (38F)<br>Algo: PIC1662X ( S/2S/2015 )<br>Checkeler, 19FFH<br>Beady.<br>Reading<br>Beag, OE!<br>0:00:00*14 elapsed.<br>Verifying<br>Verification OK!<br>0:00'00"34 eleased. |                                         |                                            |
|                                                                                   | Success:<br>$\mathbf{a}$<br>Failure:<br>٠<br>Tetat:<br>Reset                                                                                                    | Court down:<br>Court Total:<br>Remains: | <b>Dismit Led</b><br>n<br>Roset Court Down |
| Ready                                                                             |                                                                                                    |                                         | CANCEL                                     |

*Resim 3.7. PIC16F628A verify testi görünümü.*

Test sonucuna göre iki malzemenin de programı aynıdır ve sağlamdır. En az 5 kez 'verify' yaparak malzemeye performans testi yapılmış olur, her seferinde 'Verify OK' veriyor ise sorun yoktur. Aksi durumda malzeme fiziksel problemli veya bağlantılarımızda bir sorun vardır.

Verify eğer 'ok' olmasa idi, iki ihtimal olacaktı; programlardan biri bozuktur veya içindeki yazılımda versiyon farklılığı vardır. Bunu anlamanın en doğru yolu, her iki programı da cihaz üzerinde çalıştırıp denemektir. Eğer versiyon farklılığı var ise, daha üst versiyon numaralı olan yazılım, diğer programlı malzemeye yüklenebilir. Donanımlar birebir ayı ise, bunda bir mahsur olmayacaktır.

Eğer programlardan birisi arızalı ise, sağlamına göre programlanır. Bu işlemi yapmak için önce sağlam olan programın bulunduğu karta ISP bağlantı yapılarak programlayıcıda 'read' yapılır. Sonra arızalı

yazılımın olduğu karta ISP bağlantı yapılarak 'program' a tıklanır. RAM deki sağlam bilgi Resim 3.8. 'de görüldüğü gibi malzemeye programlanacaktır.

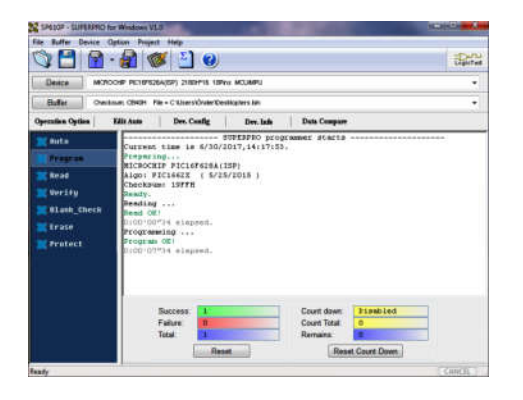

#### *Resim 3.8. PIC16F628A programlama görünümü.*

Program OK' ifadesini alamıyor iseniz, bağlantıları kontrol edip tekrar deneyiniz. Bağlantılarınızdan emin iseniz ve ısrarla program yapılamıyor ise, malzeme fiziksel arızalı olabilir. Elektronik malzeme satıcılarından sağlam bir malzeme temin edilip programlanır. Başarılı program sonrası, en az 5 kez 'verify' yapılması önerilir.

BS test jtag programlama uygulamamızda, Microchip firması PIC serileri için uygulama yapıldı. Diğer programlı malzemelerde bağlantı yapılacak bacak isimleri farklı olabilir. Programlayıcı information menüsü yardımcı olmaktadır. Örneğin Atmel firması AT25F4096 için bağlantı isimleri; SI, SO, SCK, CS, Vcc, GND şeklindedir.

Sizin ve sevdiklerinizin yeni yılınızı kutlar, hepimize sağlık ve mutluluk getirmesini dilerim. Bir sonraki yazımızda buluşmak üzere, sevgi ve saygılarımla.

#### **Kaynaklar;**

- 1. ŞİŞER, Ö. Temmuz-2012. '*Elektronikte Arıza Bulma ve Giderme Teknikleri-1'(İkinci Baskı).* Türkiye: Altas Kitap ve Yayıncılık.
- 2. ŞİŞER, Ö. Eylül-2017. '*Elektronikte Arıza Bulma ve Giderme Teknikleri-2' (Birinci Baskı).* Türkiye: Altas Kitap ve Yayıncılık.
- 3. NXP, 2012,'*Flip Chip Plastic Ball Grid Array'*, App. Note, Q2 2012.
- 4. Kenneth P. Parker, *'The Boundary Scan Handbook'*, 2016
- 5. Jeffrey L., D. Meier. *'The Test access port and boundary-scan architecture'*  IEEE Computer Society Press (1991)
- 6. Harry Bleeker, Peter E, Frans de Jong, 'Boundary-Scan Test A Practical Approach', Springer-1993.
- 7. *The boundary element method in engineering a complete course*-Mcgraw-1992.
- 8. T. Sousa, Peter Y. K. Cheung. *'Boundary-Scan Interconnect Diagnosis'.* Springer 2001.
- 9. Bushnell, M., Vishwani, D. (2000). '*Essentials of Electronic Testing for Digital, Memory, and Mixed-Signal VLSI'* (Third edition)*.* Kluwer Academic Publishers.
- 10. *'Analog and Mixed SignalVLSI Circuit Design'*, Dr. Navakanta Bhat.
- 11. '*Microelectronics'*, PH.D. J.MILLMAN, Dr. A.GRABEL, McGRAW-HILL.
- 12. *'Signals and Systems'*, A.V.OPPENHEIM, WILLSK.
- 13. http://www.edn.com/design/test-and-measurement , e-magazines.

#### Hazırlayan ; Önder ŞİŞER (EMO Ankara Üyesi),

#### Elk-Elektronik Yük. Müh., onder.siser@emo.org.tr